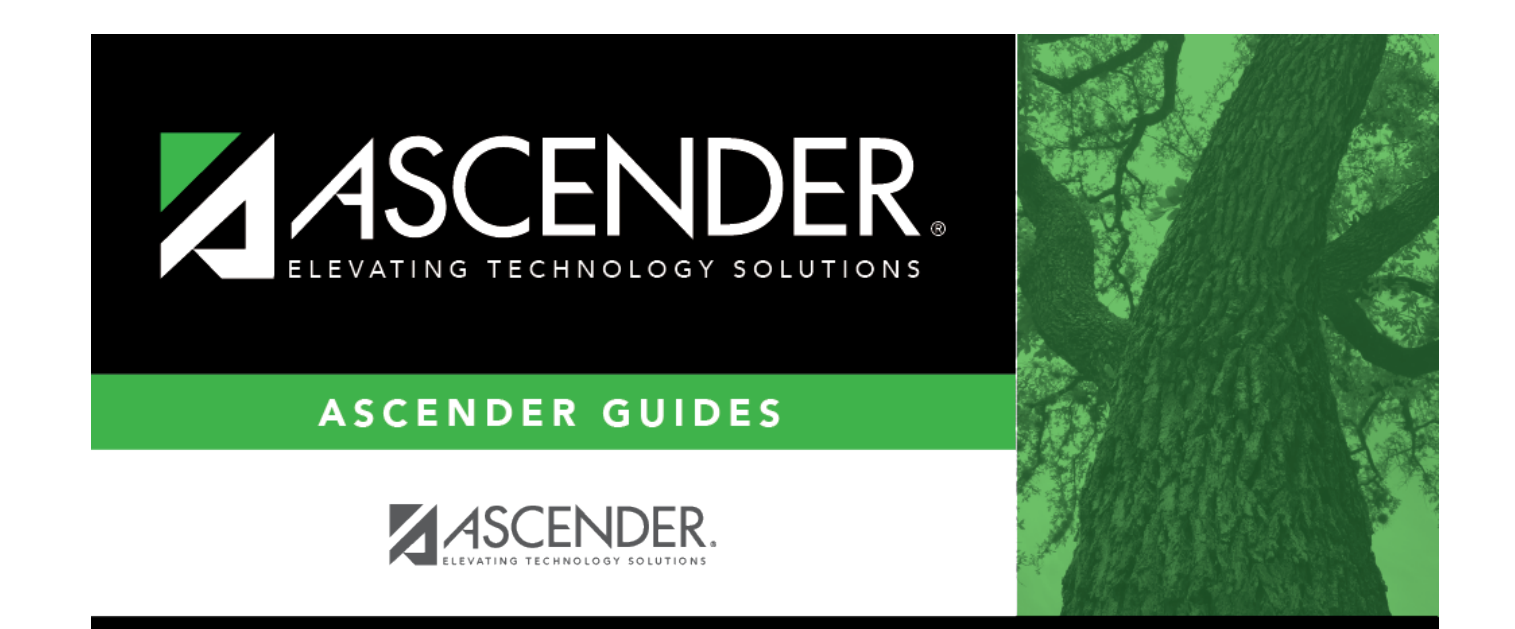

# **Computation**

### **Table of Contents**

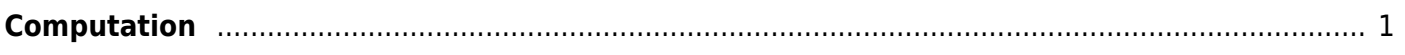

## <span id="page-4-0"></span>**Computation**

#### *Grade Reporting > Maintenance > Tables > Campus Control Options > Computation*

This tab allows you to enter grade average computation settings for the campus.

#### **Update data:**

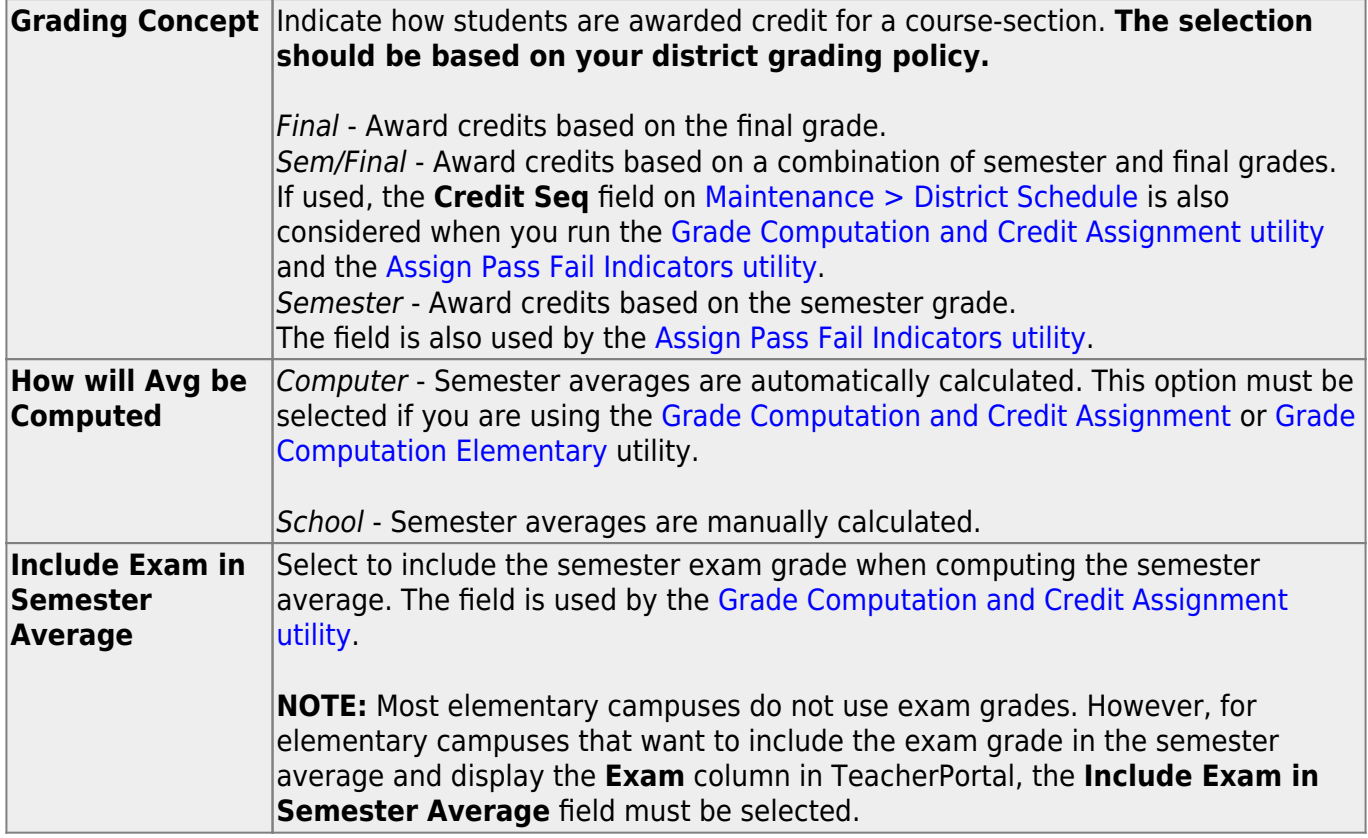

❏ If **Include Exam in Semester Average** is selected, indicate how much weight the exam has in the semester average:

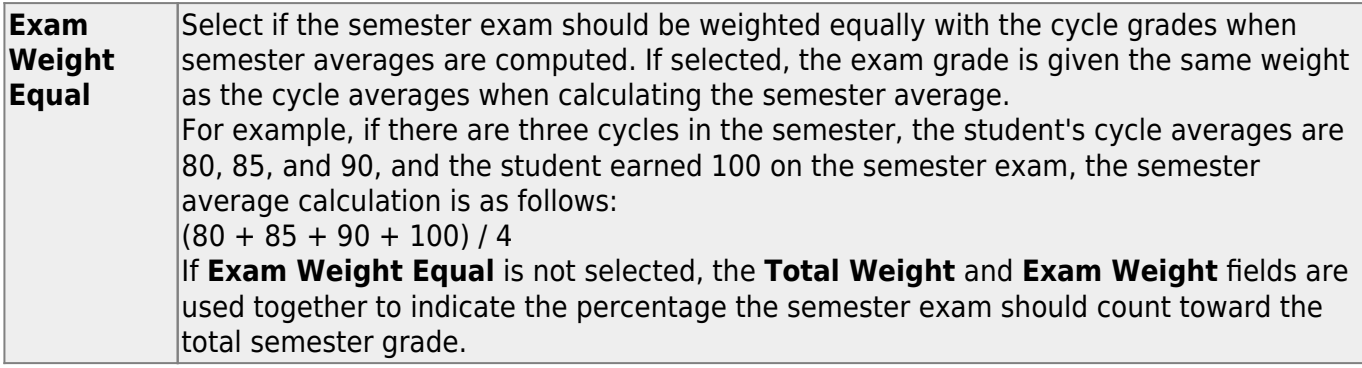

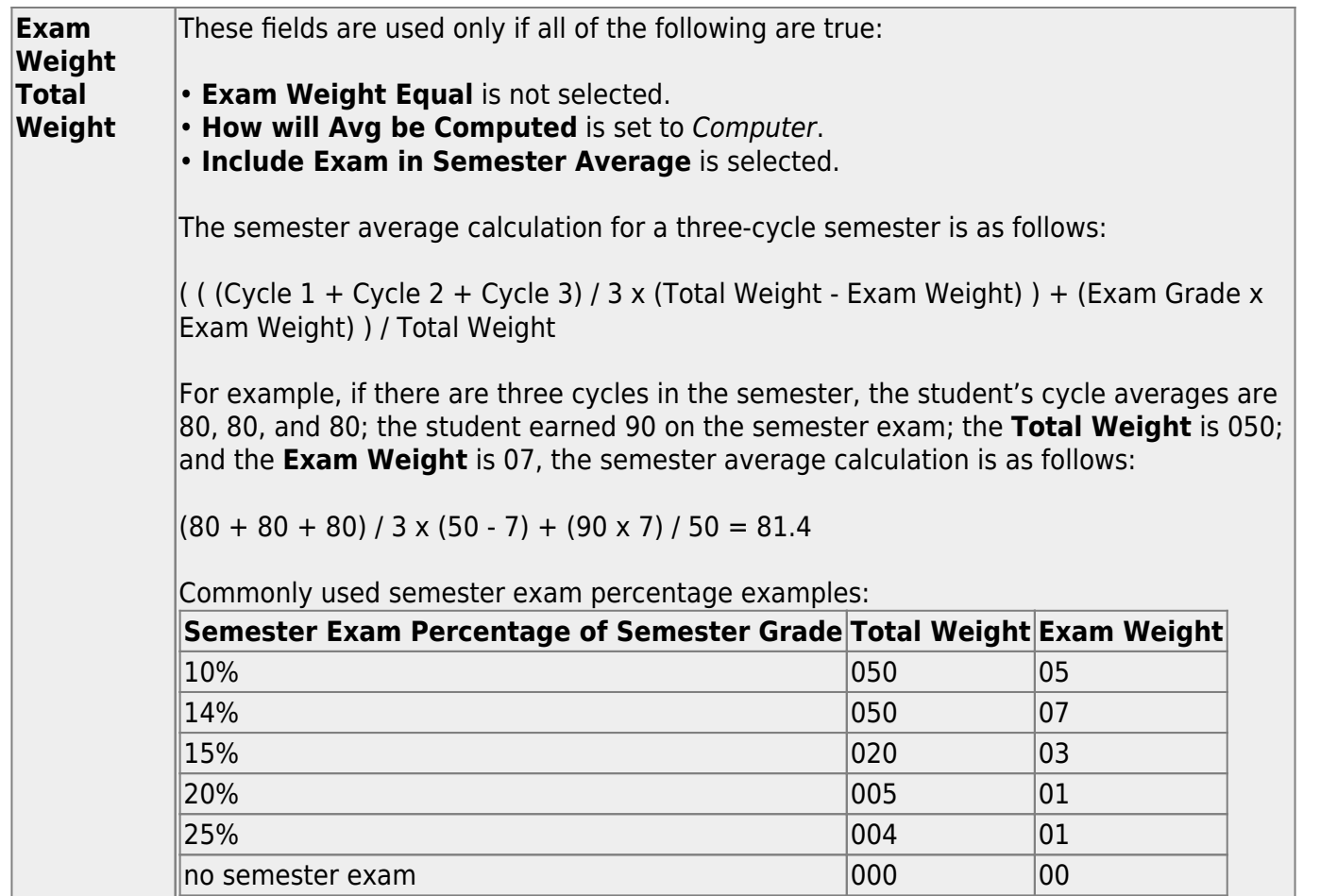

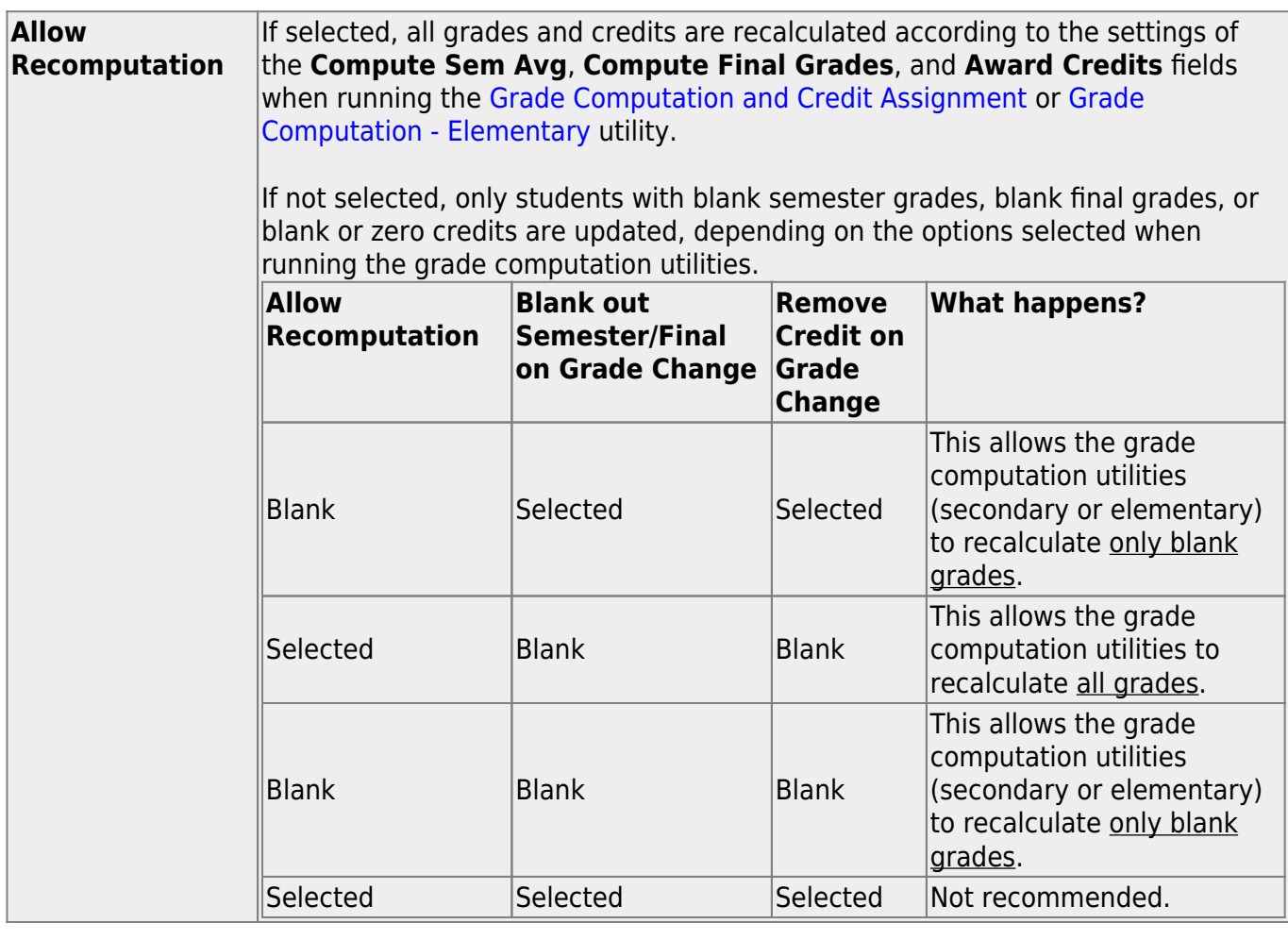

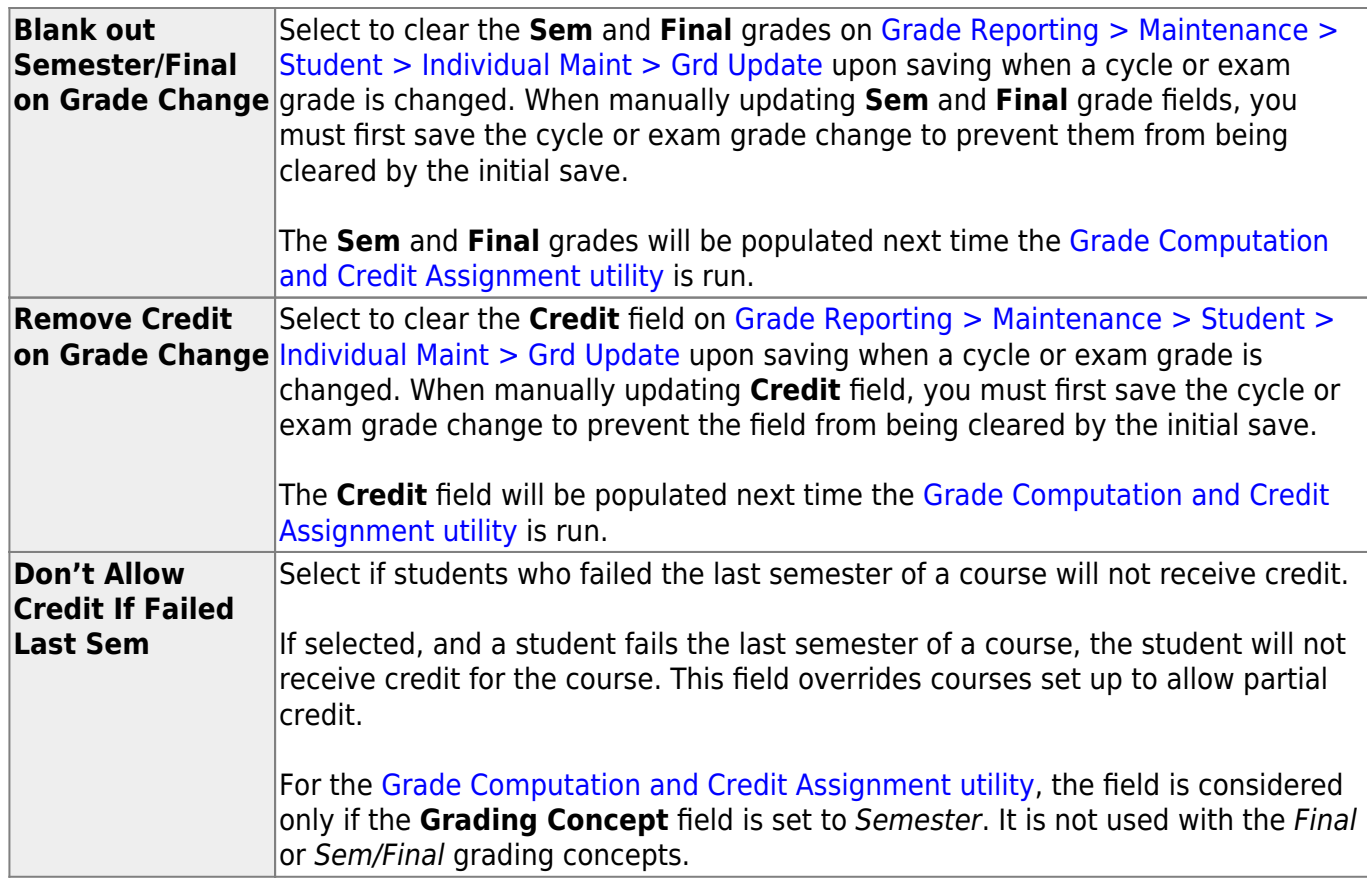

❏ Click **Save**.

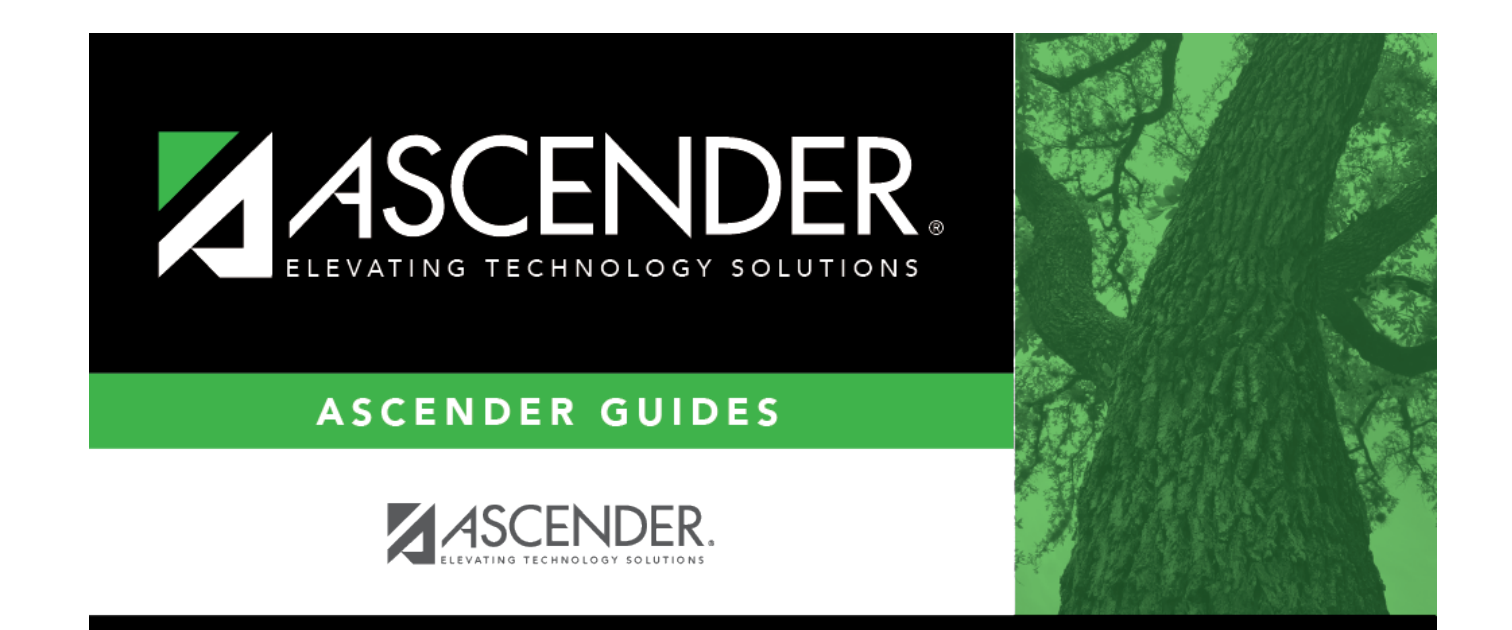

### **Back Cover**